**Sustainable Water** Integrated Management (SWIM) -**Support Mechanism** 

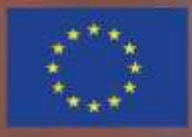

Project funded by the European Union

# Water is too precious to was M&E System Application To Monitor & Evaluate the Participatory Irrigation Management (PIM) and Irrigation **Management Transfer (IMT) Process**

*This activity is implemented in collaboration with CIHEAM IAM Bari 1.6 Installation Demo per level & testing of the installed systems: alpha version*

#### Support Mechanism

**M&E SYSTEM APPLICATION TO MONITOR & EVALUATE PIM AND IMT PROCESS**

### The Demo per National, Regional and Local level

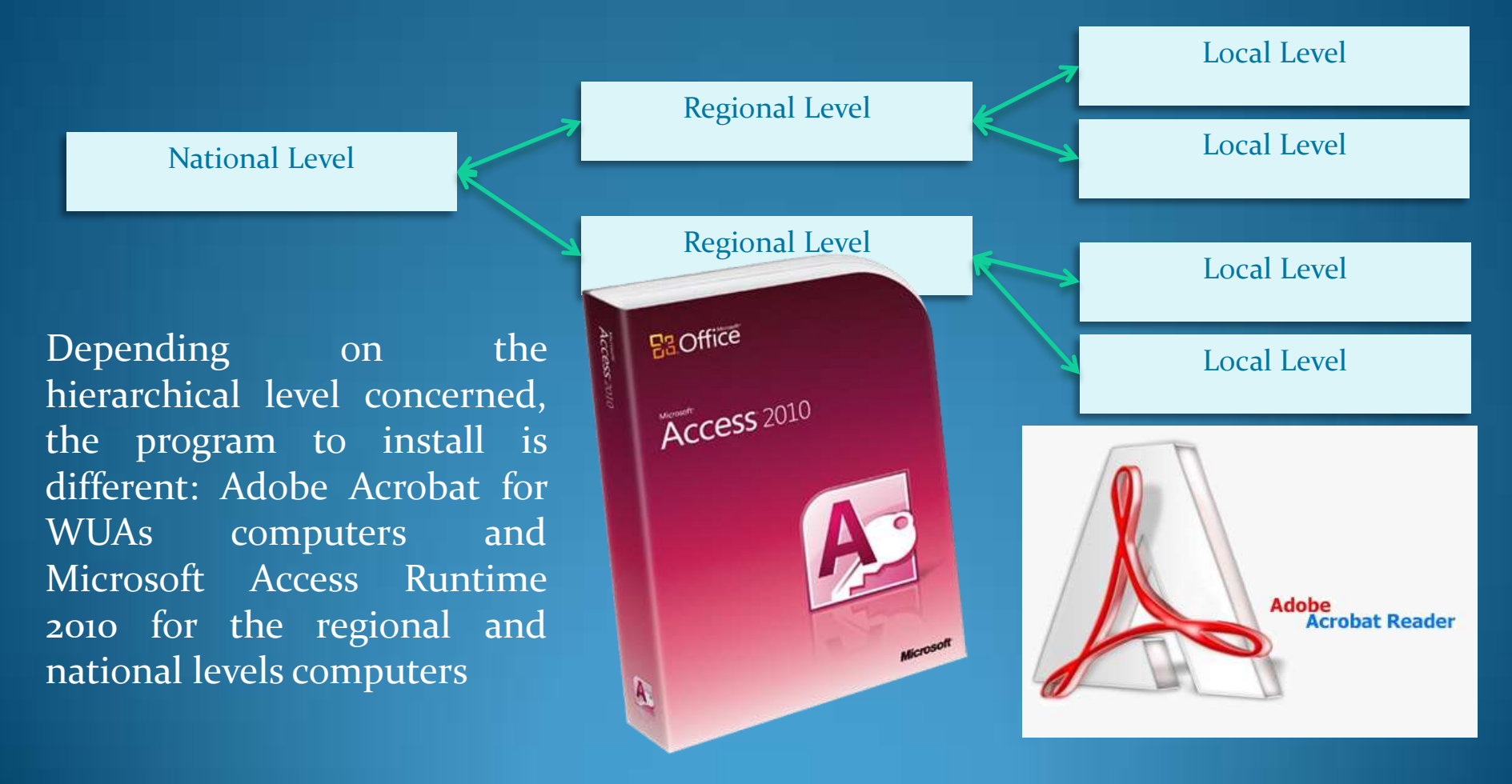

Support Mechanism

**M&E SYSTEM APPLICATION TO MONITOR & EVALUATE PIM AND IMT PROCESS**

### **Data Request per level, and Data aggregation and Applicability concepts**

If some computers of the local units haven't Adobe Acrobat installed, it can be downloaded from the Adobe website get.adobe.com/uk/reader/, installed and used to open the file to be compiled

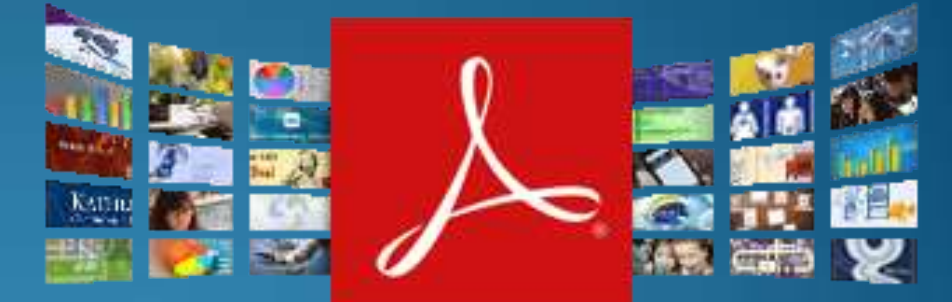

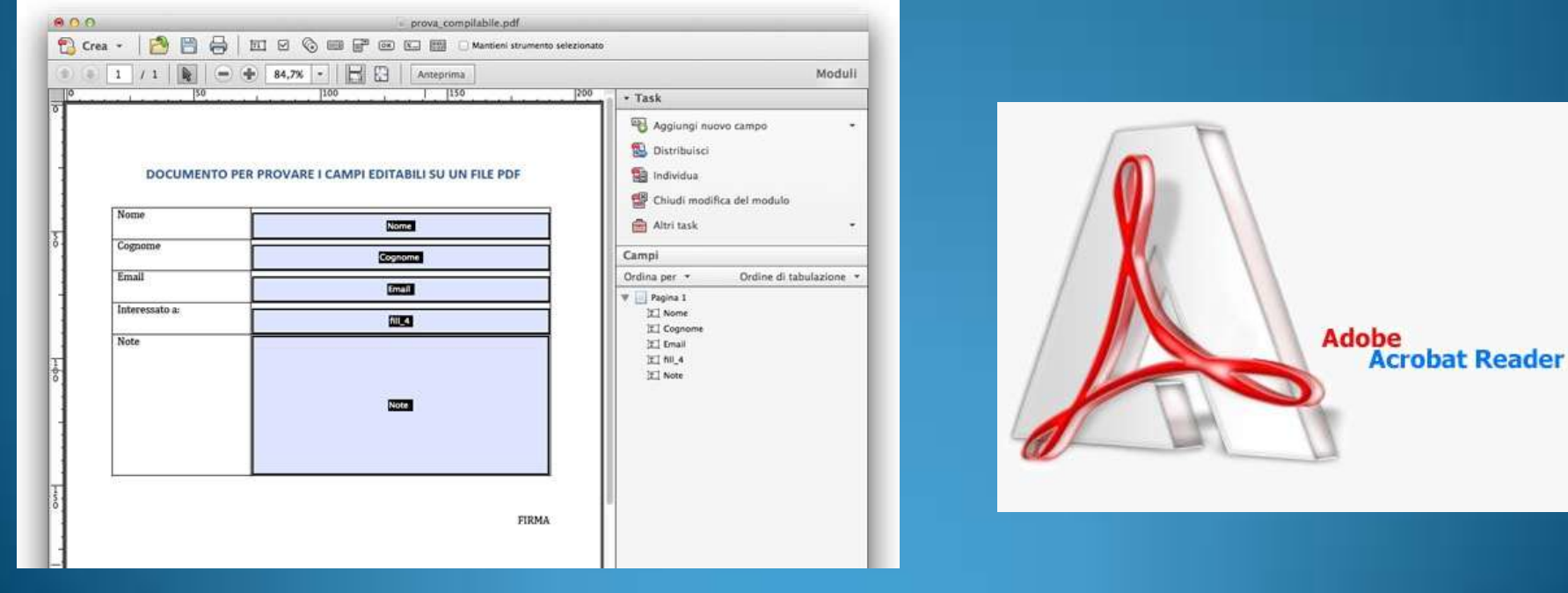

Project funded by the European Union

Support Mechanism

**M&E SYSTEM APPLICATION TO MONITOR & EVALUATE PIM AND IMT PROCESS**

## **Prerequisites per level and per platform**

The advantage of this system is to have very low requirements at the local level: no software license at any level, with very low system requirements, probably already present in the offices

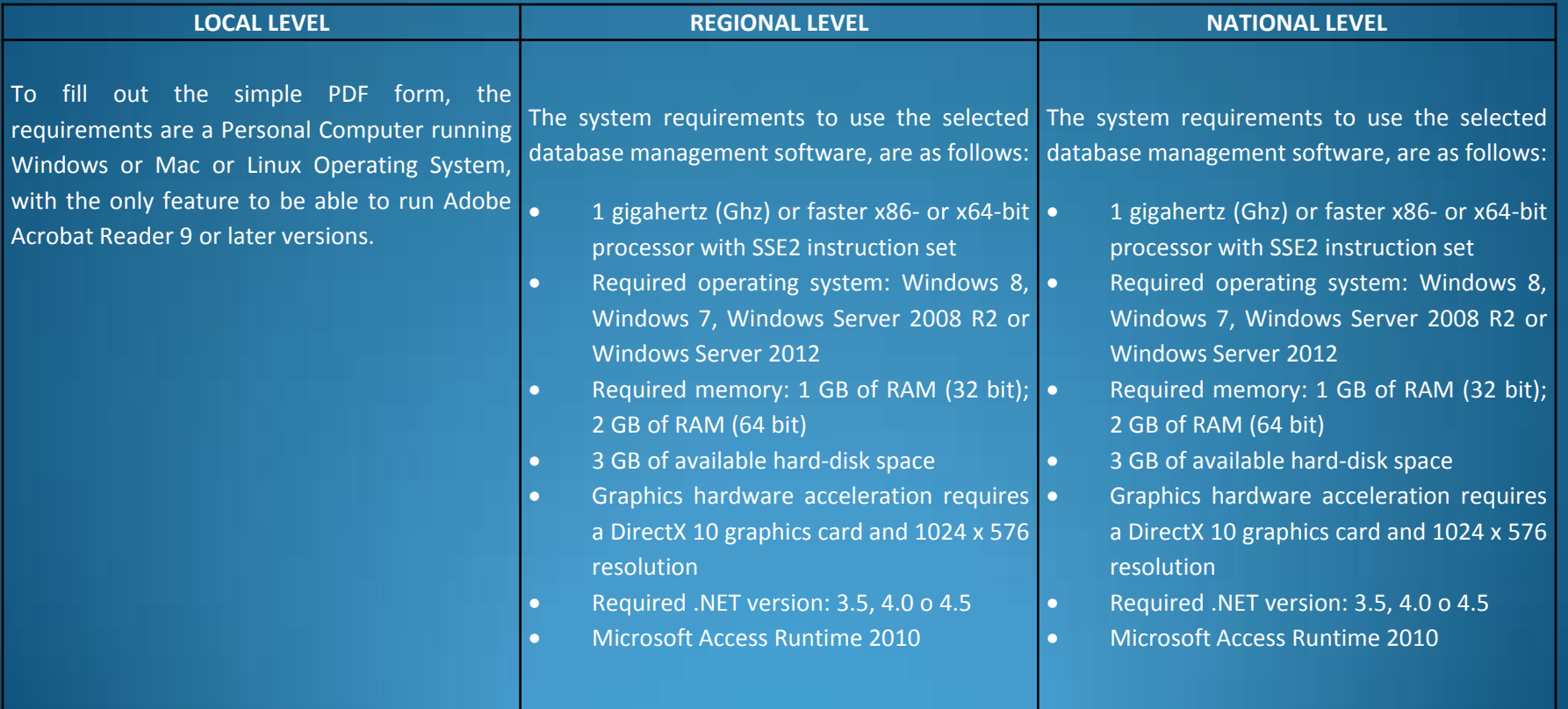

#### Support Mechanism

**M&E SYSTEM APPLICATION TO MONITOR & EVALUATE PIM AND IMT PROCESS**

### **INSTALLATION OF THE ALPHA VERSION**

Double-click the file AccessRuntime.exe on your hard disk to start the setup program. Follow the onscreen instructions to complete the installation.

Install also the Service Pack for Microsoft Access Runtime 2010: also here, follow the onscreen instructions to complete the installation.

At the end of these installation processes, you will be able to install the MEVS application. Follow the onscreen instructions to complete the installation: at the end you'll find the icon shortcut. Double-click on that shortcut and

execute the application, without any license of Microsoft Access

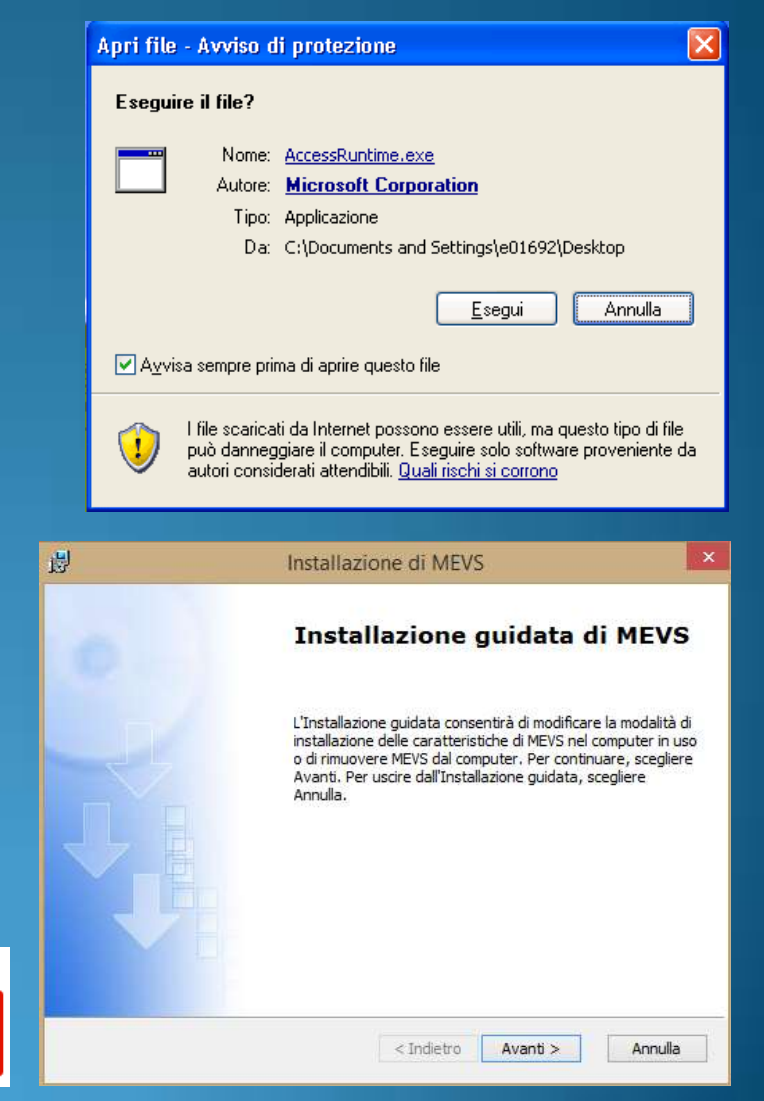

### Support Mechanism

**M&E SYSTEM APPLICATION TO MONITOR & EVALUATE PIM AND IMT PROCESS**

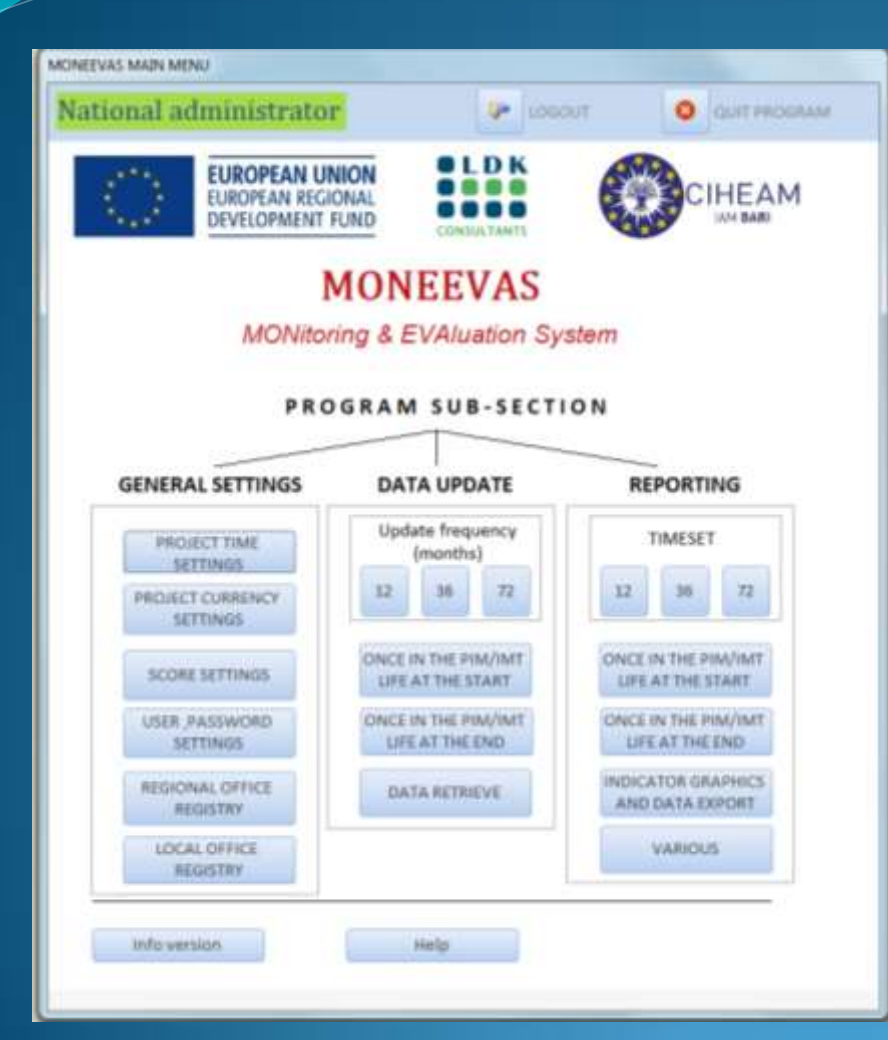

Please, pay attention: you have to give the rights to use the application: it depends on the operating system you are using, but in some cases you have to give the complete control rights to every user.

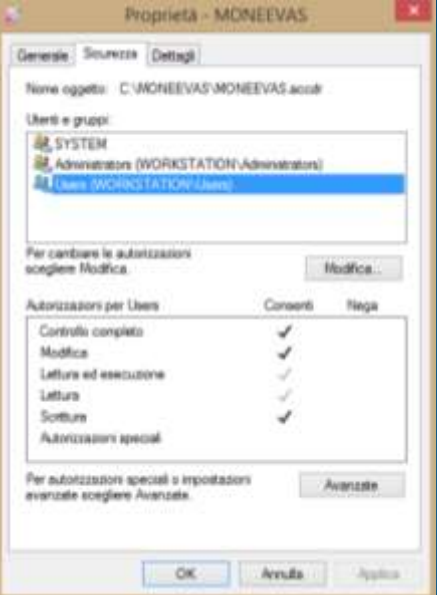

You can now select the section of the software in which the data should be inputed, and then proceed, following the Access input method, by clicking over the buttons and writing in the fields you have to compile.